## Write Off Customer Balance Utility

Last Modified on 08/22/2024 1:55 pm CDT

This utility, found under the *A/R* menu, was designed to automatically write off small balances from Customer accounts. Prior to using this utility, the *Maximum A/R Balance to Write Off*must be established for each Location using the utility. This setting is found at *Setup / Locations* on the *Preferences*tab.

The Write-off Customer Balance utility easily writes off multiple Customer balances simultaneously. It is recommended to set up a Pay Method to use with this utility.

A Pay Method can be set up at*Accounting / Setup / A/R / Pay Methods*. Select **Add Row** and enter a name in the *Pay Method* such as *Bad Debt* and a *Short* and *Long Description*. Double-click in the *Location* column and select the General Ledger Account to which this Pay Method should post. If there are multiple Locations, a General Ledger Account must be chosen for each Location. Select **OK** to save.

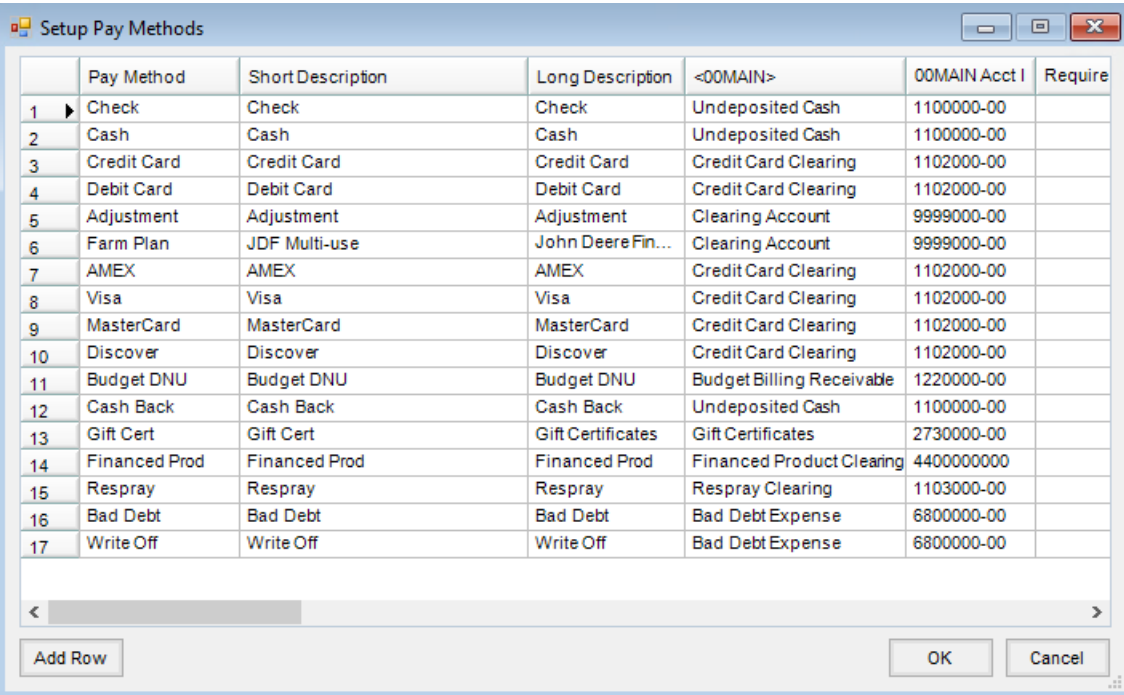

A *Maximum A/R Balance to Write Off*must be set up before using the utility. To set this up, go to*Accounting / Setup / Locations* and choose the*Preferences*tab. In the lower portion of the window, enter the*Maximum AR Balance to Write Off* which should reflect the highest dollar amount to write off to the G/L Account established with the Pay Method. Any A/R balance equal to or less than this number will be written off when this utility is used.

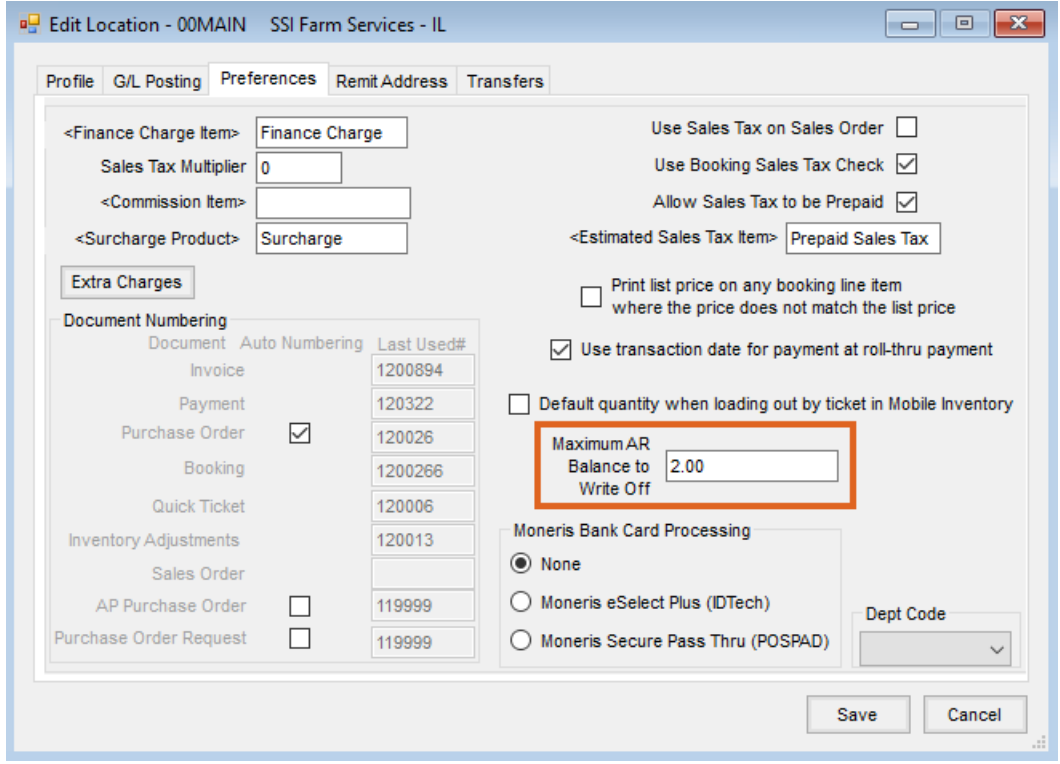

To run the utility, go to*Accounting / A/R / Write-off Customer Balance*. Select specific Customers or accept the default of *All*, choose the*Date* to post the write-off, specify the *Payment Method*, and enter a*Description* if needed.

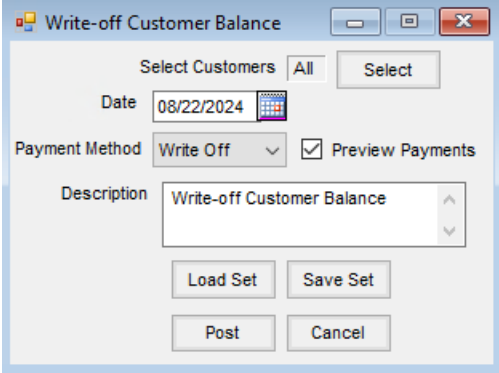

If *Preview Payments* is not selected when choosing **Post**, the balances are written off without displaying each transaction first.

Select the *Preview Payments* option before choosing **Post**to display each Customer whose balance will be written off along with their balance and the Invoice number(s) that hold(s) the balance.

Payments for each Customer will display. Choosing **Skip** will not post the payment for that Customer and their balance will remain in Agvance.

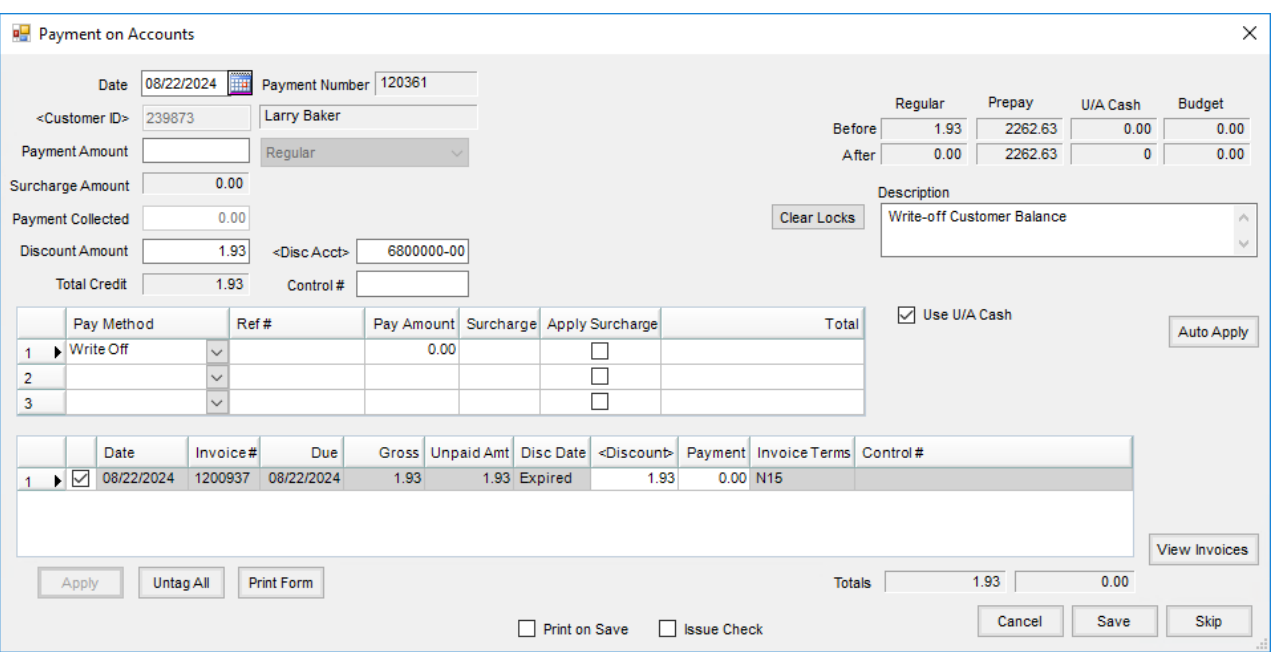

When running the Payment Register found at*Accounting / Reports / Accounts Receivable / A/R Status*, the balance written off will be itemized with the detail payment records included on the report. However, the *Location Recap*, *G/L Account Recap*, and *Payment Method Recap*do not reflect the balance written off in the *Total* column. To verify this information in more detail, it is recommended to run an Account Detail report for the G/L Account used when setting up the Payment Method.

**Payment Register** 

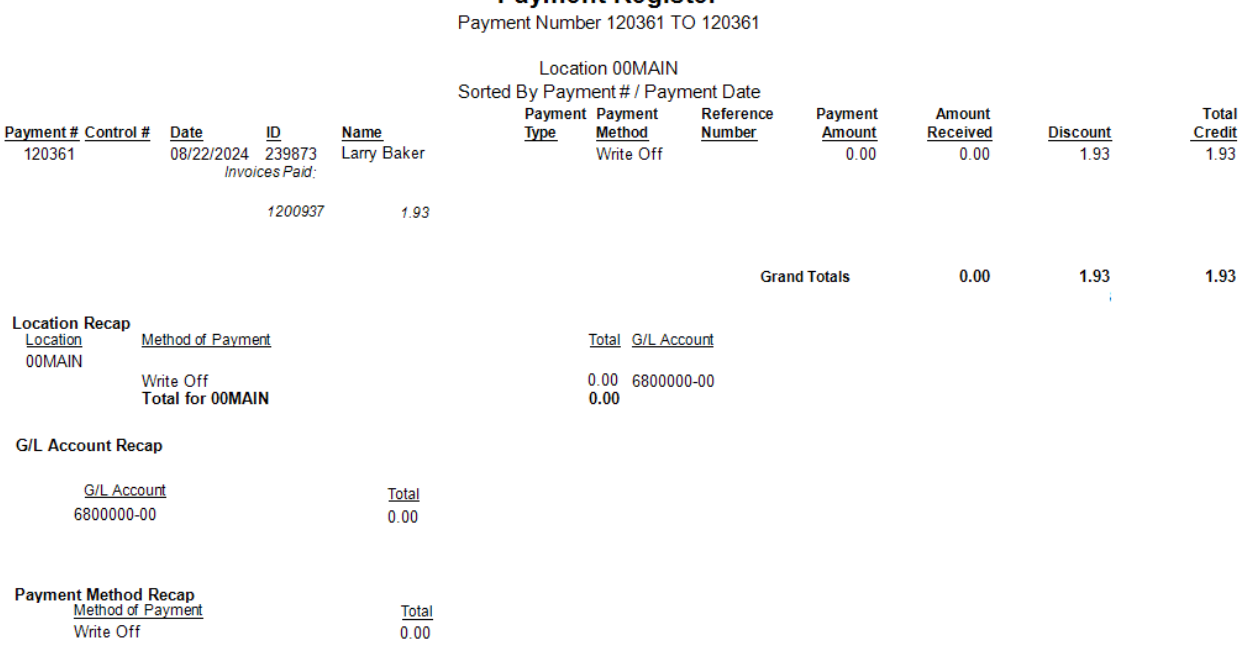